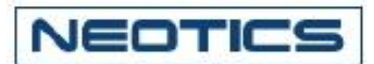

# 電話線用(PSTN)高速データ通信モデム開発者ユニット (NC-EPSTN56 Ver 7.0)

関連製品 : NC-PSTN56 (電話線用(PSTN)高速データ通信モデム モジュール)

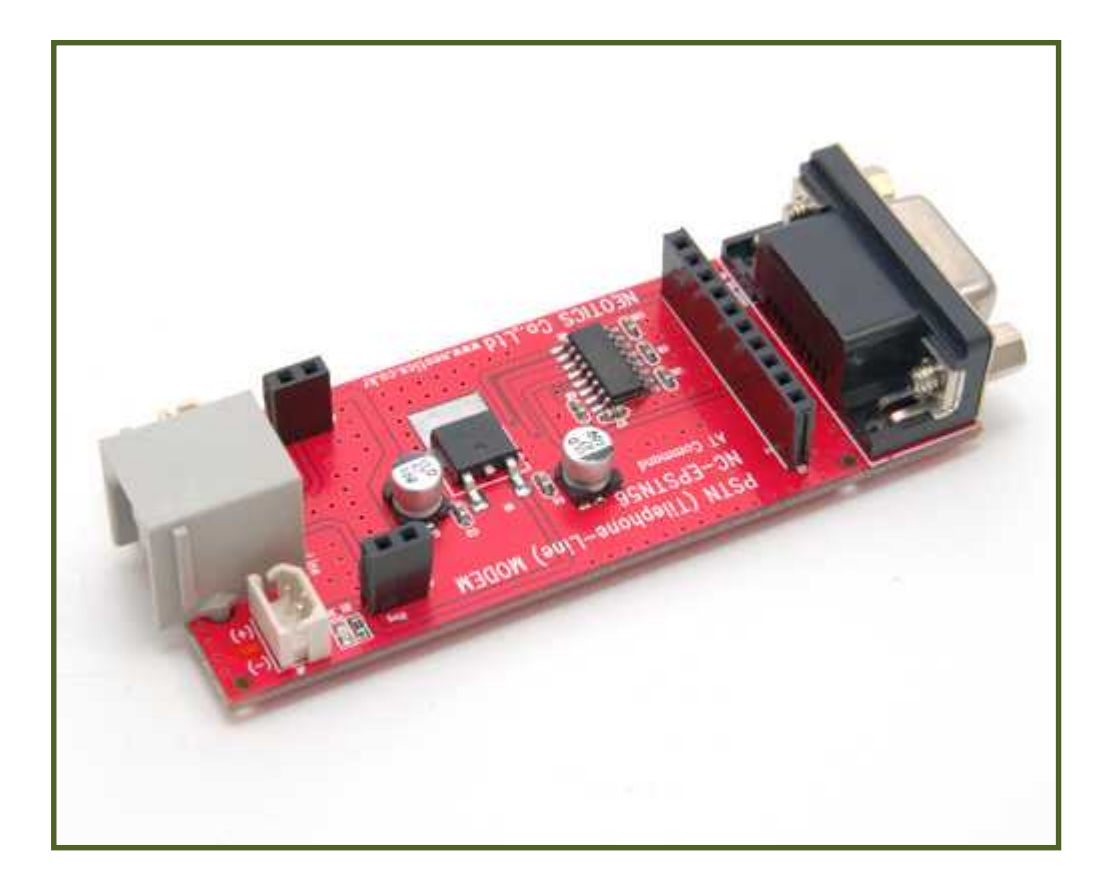

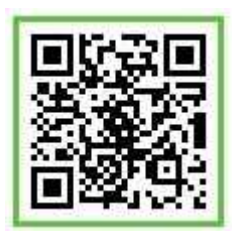

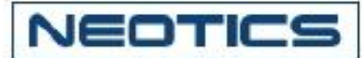

### . 電話線用(PSTN)高速データ通信モデム開発者ユニット

- \* NC-EPSTN56は電話線(PSTN)用高速データ通信モデム(NC-PSTN56)の性能評価, 基本作動及び 回路開発のための開発者ボード(Evaluation Board)です。 (NC-PSTN56の正確な使い方と回路開発の時の便利さ,連結方法を参照することができます。)
- \* 実際に開発される回路をEvaluation Boardを使って電話線(PSTN)用高速データ通信モデムの 基本的な回路構成と使い方を得るために開発された回路です。

-特徴-

- \* 電話線(PSTN)用高速データ通信モデム(NC-PSTN56)の正確な使い方が分かります。
- \* RS-232C専用Chipが内蔵していてコンピューター及びその他 使用者ボードとの通信実験が可能。
- \* 電話線(PSTN)用 Connectorが装着されていて電話線連結がいっそう易しくなります。
- \* 別途の設定及び調整なしに 300bps∼33,600bps(MAX56K)の通信実験が可能です。
- \* One-Board 形態に製作されていて使用者がケース装着及び設置時便利です。

-用途-

- \* 電話線(PSTN)を利用したデータ通信及び遠距離遠隔制御装置。
- \* セトップバックス(Set Top Box) モニタリングシステム(Remote Monitoring), PVR'S など。
- \* ポスシステム(Point Of Sale Terminal), 保安システム(Security System) など。
- \* 事務室または遠隔地の各種電気.電子機器のリモートコントロールが可能です。
- \* 新規通信ライン架設等のような通信ラインの追加増設なしに電話線を利用して即時資料の 送/受信が可能です。
- \* 他の通信ラインに比べて通信費用が節減されます。
- \* 貴社で運営中の高価の通信ライン費用を減らすことができます。
- \* 個人の簡単な無線遠隔制御装置及びデータ処理用電子制御装置開発の場合使用可能。

### 電話線用(PSTN)高速データ通信モデム開発者ユニットの仕様(大きさ).

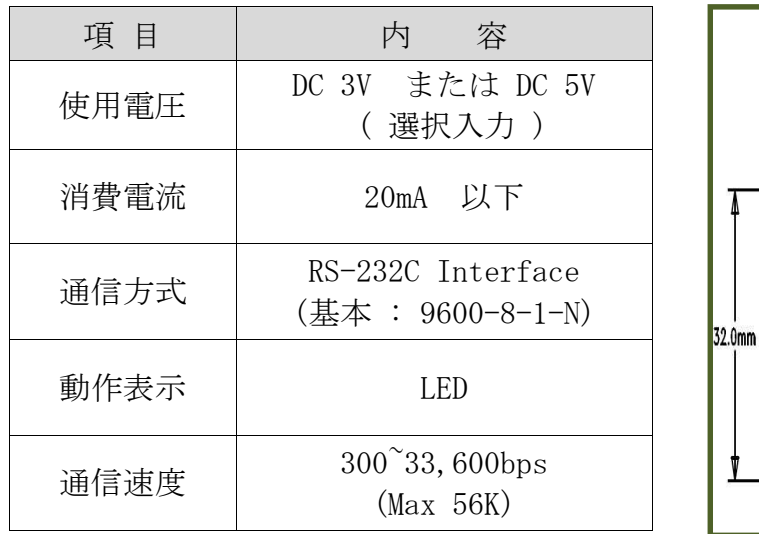

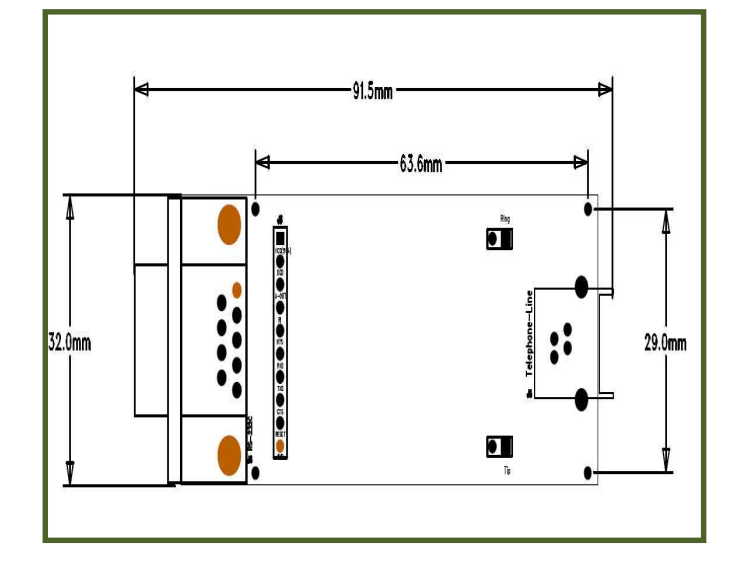

Sales : www.logiccamp.co.kr/index\_jan.php E-Mail : sales@logiccamp.co.kr

R & D : www.neotics.co.kr E-Mail : neotics@neotics.co.kr

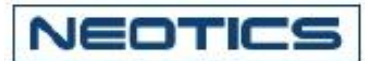

## . 電話線用(PSTN)高速データ通信モデム開発者ユニットの構成

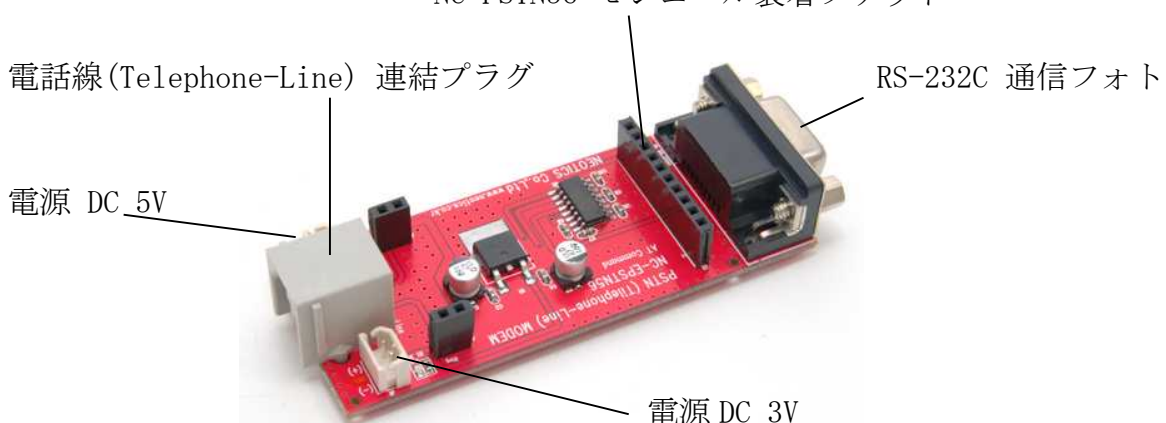

NC-PSTN56 モジュール装着ソケット

- \* 電話線(PSTN)用高速データ通信モデムモジュールの通信実験方法.(PCとの通信)
	- 1. PCのRS-232 PortにNC-EPSTN56のシリアル Portを連結する.
	- 2. PC用通信プログラムを実行する (一般シリアル通信プログラム).
	- 3. 通信速度及び画面設定をした後,基本 ATコメンドを使って電話をかける. (ATS0 または ATOコメンドを使って電話を受ける)
	- 4. 電話接続の後(通信モード状態になる),通信テストをする. (キーボードの背を押すとか, サンプルデータファイル, 絵ファイルなどを送る.)
- \* 電話線(PSTN)用高速データ通信モデムモジュールの通信実験方法.(MCUとの通信)
	- 1. MCUのUART Portに NC-PSTN56の TXD, RXD, GNDを連結する.
	- 2. MCUで通信速度などの設定後,基本 ATコメンドを使って電話をかける. (ATS0 または ATOコメンドを使って電話を受ける)
	- 3. 電話接続の後(通信モード状態になる),通信テストをする. (MCUからサンプルデータを送受信する. )

\*\* 基本命令語チェック及びリターンデータは PCで確認してください. \*\*

#### \* 基本的な AT コマンド. \*

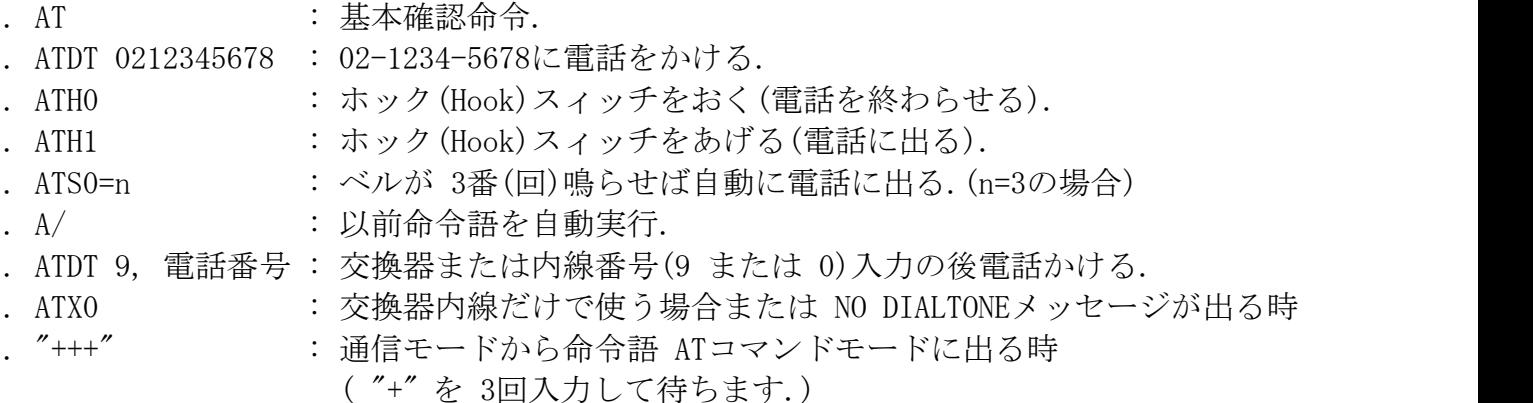

Sales : www.logiccamp.co.kr/index\_jan.php E-Mail : sales@logiccamp.co.kr

R & D : www.neotics.co.kr E-Mail : neotics@neotics.co.kr

![](_page_3_Picture_0.jpeg)

. ATO : 命令語 ATコマンドモードから通信モードに行く場合.

- \*\* Call ID (発信番号取得) \*\*
- 1. AT+GCI=0 コマンド入力 (参照資料(PDF)の国家別 CGIコード表参照 : 日本=0)
- 2. AT+VCID=1 コマンド入力
- 3. ベルが鳴れば通信フォトで発信番号が入って来る.

\*\* PC または MCUとの接続は 9600-1-8-Nで設定して接続してください.

\*\* PC通信用プログラム(S/W)はハイパーターミナルまたは一般的な RS-232通信 プログラムを使ってください.

(通信プログラムによって誤動作する場合があります,気を付けてください)

- 例) ハイパーターミナルプログラムの場合 データ(Key)を押す度に通信フォトから データが 出力しますが, 一般的な通信プログラムの場合はデータ後, Enterを押せば送信されます.
- \*\* 通信テストをする場合にはぜひ電話線(PSTN用)を連結してください
- \*\* 通信テストは電話線モデム(2台)と通信してください
	- (FAX または その他器機と通信する場合,接続にならないとか接続の後,通信にならないことも あります.)
- \*\* 2台のモデムが通信状態になる時には電話線の品質状態によってモデムが自動的に通信速度を 設定して接続します.

#### \*\*\*\*\* 注意事項 \*\*\*\*\*

- 1. 本製品はテスト済み製品です。
- 2. 本製品と他の機器を接続するときは、各製品の特性を必ず確認してから使用してください。
- 3. 本製品を利用して、拡張された製品の製作/販売の場合、使用されるそれぞれの国の製品の 承認(認証)が必要になる場合があります。 4. 本製品を使用することで発生可能なすべての責任はユーザーにあることを示します。
- \* 使用方法または参照資料はホームページのマニュアルまたは資料室からダウンロード可能です。 www.logiccamp.co.kr/index\_jan.php

![](_page_3_Picture_154.jpeg)